## **How to Delete Earning Type**

- 1. Click Earning Types from Payroll module.
- 2. Select earning type from the grid.
- 3. Click Open toolbar button.

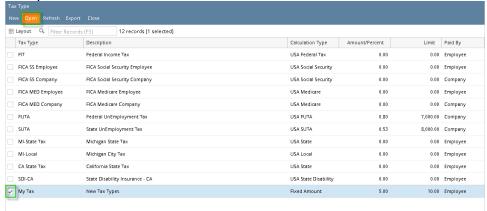

4. Click Delete toolbar button.

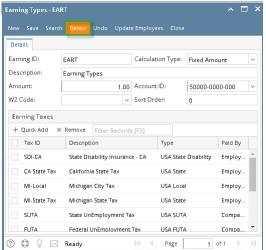

- 5. A confirmation message will be displayed.
- 6. Click Yes button.

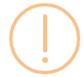

## iRely i21

Are you sure you want to delete this record?

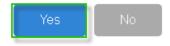

7. Deleted earning type will be removed from the grid.

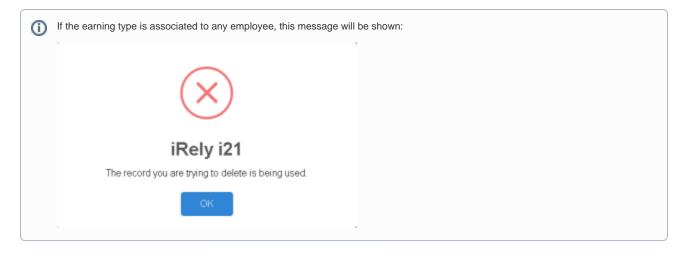

- 1. Click Earning Types from Payroll module.
- 2. Select earning type from the grid.
- 3. Click **Open** toolbar button.

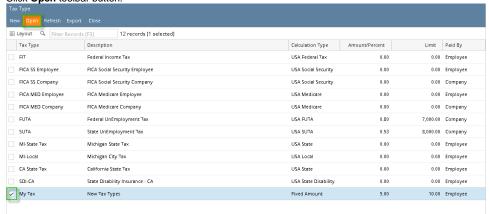

4. Click **Delete** toolbar button.

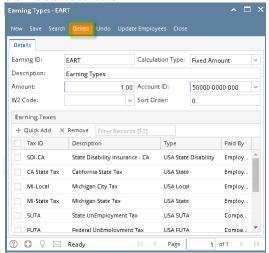

5. A confirmation message will be displayed.

6. Click Yes button.

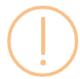

## iRely i21

Are you sure you want to delete this record?

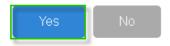

7. Deleted earning type will be removed from the grid.

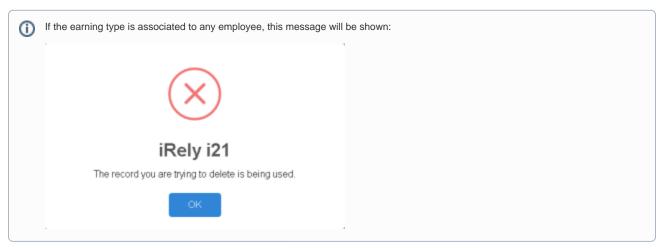

1. Click the **Delete** toolbar button to delete the **Earning Type** record.

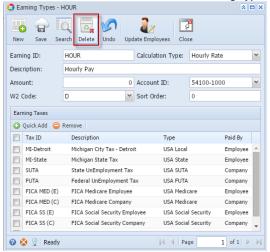

2. This delete confirmation message will be shown. Click Yes button to proceed with deleting the record.

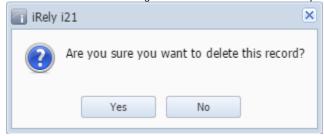

(i) When record you are trying to delete is being used by another record, this message will be shown.

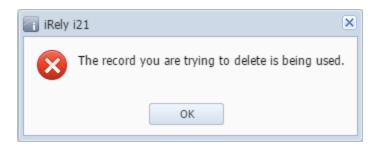